## **Ab 8. Schuljahr** *Marino Heber*

# **Excel-Buch Das für die Schule**

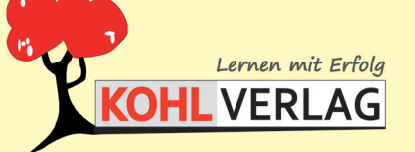

**www.kohlverlag.de**

#### **Das Excel-Buch für die Schule Kopiervorlagen ab dem 8. Schuljahr**

1. Digitalauflage 2018

© Kohl-Verlag, Kerpen 2018 Alle Rechte vorbehalten.

Inhalt: Marino Heber Umschlagbild: © Dieter Preziger - fotolia.com Fotos und Bauanleitungen im Innenteil: Marino Heber Illustrationen: © clipart.com Grafik & Satz: Kohl-Verlag

**Bestell-Nr. P12 181**

**ISBN: 978-3-96040-839-0**

### **www.kohlverlag.de**

**© Kohl-Verlag, Kerpen 2018. Alle Rechte vorbehalten.** 

**Das Werk und seine Teile sind urheberrechtlich geschützt und unterliegen dem deutschen Urheberrecht. Jede Nutzung in anderen als den gesetzlich zugelassenen Fällen bedarf der vorherigen schriftlichen Einwilligung des Verlages (§ 52 a Urhg). Weder das Werk als Ganzes noch seine Teile dürfen ohne Einwilligung des Verlages eingescannt, an Dritte weitergeleitet, in ein Netzwerk wie Internet oder Intranet eingestellt oder öffentlich zugänglich gemacht werden. Dies gilt auch bei einer entsprechenden Nutzung in Schulen, Hochschulen, Universitäten, Seminaren und sonstigen Einrichtungen für Lehr- und Unterrichtszwecke.** 

**Der Erwerber dieses Werkes in PDF-Format ist berechtigt, das Werk als Ganzes oder in seinen Teilen für den Gebrauch und den Einsatz zur Verwendung im eigenen Unterricht wie folgt zu nutzen:**

- **Die einzelnen Seiten des Werkes dürfen als Arbeitsblätter oder Folien lediglich in Klassenstärke vervielfältigt werden zur Verwendung im Einsatz des selbst gehaltenen Unterrichts.**
- **Einzelne Arbeitsblätter dürfen Schülern für Referate zur Verfügung gestellt und im eigenen Unterricht zu Vortragszwecken verwendet werden.**
- **Während des eigenen Unterrichts gemeinsam mit den Schülern mit verschiedenen Medien, z.B. am Computer, via Beamer oder Tablet das Werk in nicht veränderter PDF-Form zu zeigen bzw. zu erarbeiten.**

**Jeder weitere kommerzielle Gebrauch oder die Weitergabe an Dritte, auch an andere Lehrpersonen oder pädagogischen Fachkräfte mit eigenem Unterrichts- bzw. Lehrauftrag ist nicht gestattet. Jede Verwertung außerhalb des eigenen Unterrichts und der Grenzen des Urheberrechts bedarf der vorherigen schriftlichen Zustimmung des Verlages. Der Kohl-Verlag übernimmt keine Verantwortung für die Inhalte externer Links oder fremder Homepages. Jegliche Haftung für direkte oder indirekte Schäden aus Informationen dieser Quellen wird nicht übernommen.** 

## **Inhalt/Vorwort**

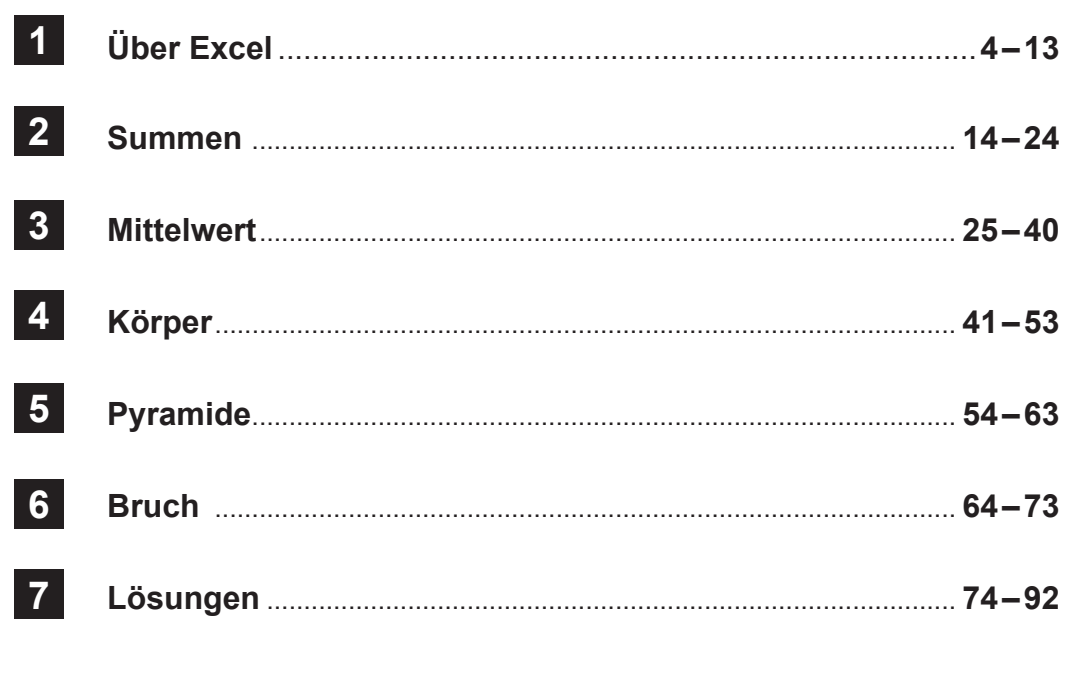

#### **Liebe Kolleginnen und Kollegen,**

in meiner täglichen Arbeit habe ich sehr oft mit Excel zu tun. Am meisten nutze ich es zum Kalkulieren von Preisen und Erstellen von Listen und Rechnungen.

Excel kann aber viel mehr. Es ist so umfangreich, dass man einen dicken Wälzer schreiben könnte. Sehr viele Funktionen wird man im Alltag nie anwenden. Daher ist es mir wichtig, in diesem Band die wichtigsten Excel-Grundlagen zu erklären, die eine hohe Alltagstauglichkeit haben und daher auch entsprechend oft benutzt werden.

Für diesen Band wurde das momentan neueste Excel aus Office 2016 genutzt. Die meisten hier dargestellten Sachverhalte sollten aber auch mit älteren Versionen funktionieren. Etliche Befehle und entscheidende Anwendungen befinden sich in der gleichen Grobstruktur, manchmal nur um wenige Positionen versetzt. Mit ein bischen Suchen findet man meist den gewünschten Befehl.

In diesem ersten Band beschäftigen wir uns mit einigen Grundlagen und einfachen Rechenaufgaben. Ich habe das Buch so aufgebaut, das Excel nicht am Anfang in allen Einzelheiten erklärt wird. Statt dessen zeige ich immer nur die für die einzelnen Arbeitsschritte anzuwendenden notwendigen Bedienfunktionen. Ein Sprichwort heißt, viele Wege führen nach Rom. Nach diesem Motto funktioniert auch Excel, es gibt meist mehrere Lösungswege. Der Übersicht halber beschreibe ich aber meist nur zwei (einfache) Varianten.

Viel Freude und Erfolg beim Arbeiten mit diesem praxisorientierten Band wünscht Ihnen und Ihren Schülern das Kohl-Verlagsteam und

**Das Excel-Buch für die Schule**

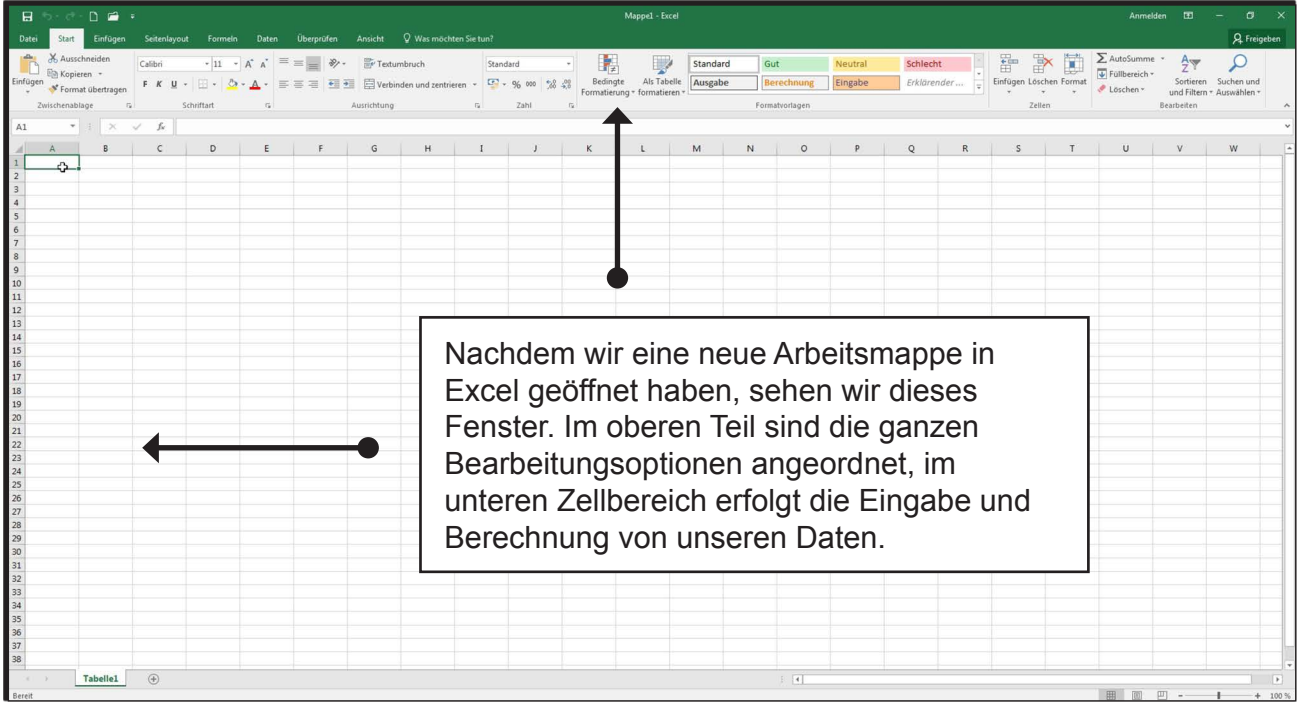

Ganz oben links ist die Symbolleiste mit Schnellzugriffstasten zu sehen. Standardmäßig sind nur die Schaltflächen für Speichern, Rückgängig machen und Wiederholen enthalten. Sie kann aber um weitere Symbole ergänzt werden.

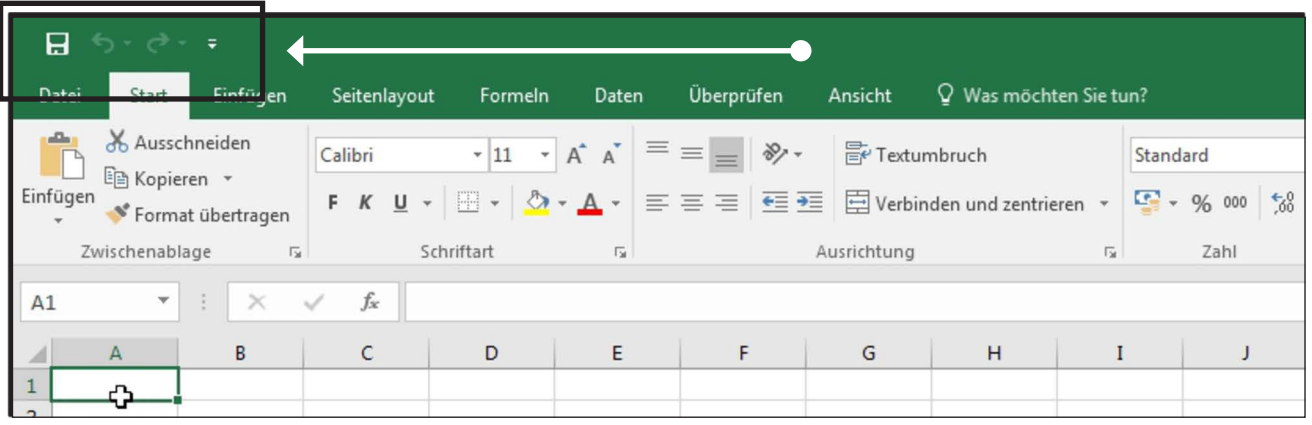

Dazu auf den kleinen Pfeil auf der rechten Seite klicken.

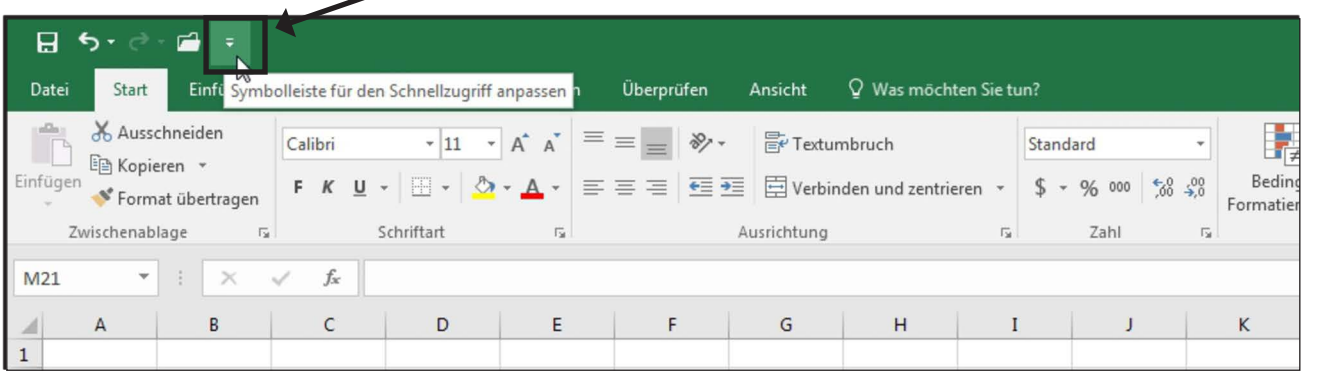

Ich habe hier noch Neu und Öffnen hinzugefügt, weil ich diese öfter benötige. Das Hinzufügen geht schnell, einfach auf den gewünschten Eintrag klicken, dann wird er gleich übernommen und ein Häkchen wird in der Liste davor gesetzt. Entfernen ist genauso, wieder nur auf den Eintrag klicken, er verschwindet aus der Symbolleiste und auch das Häkchen verschwindet.

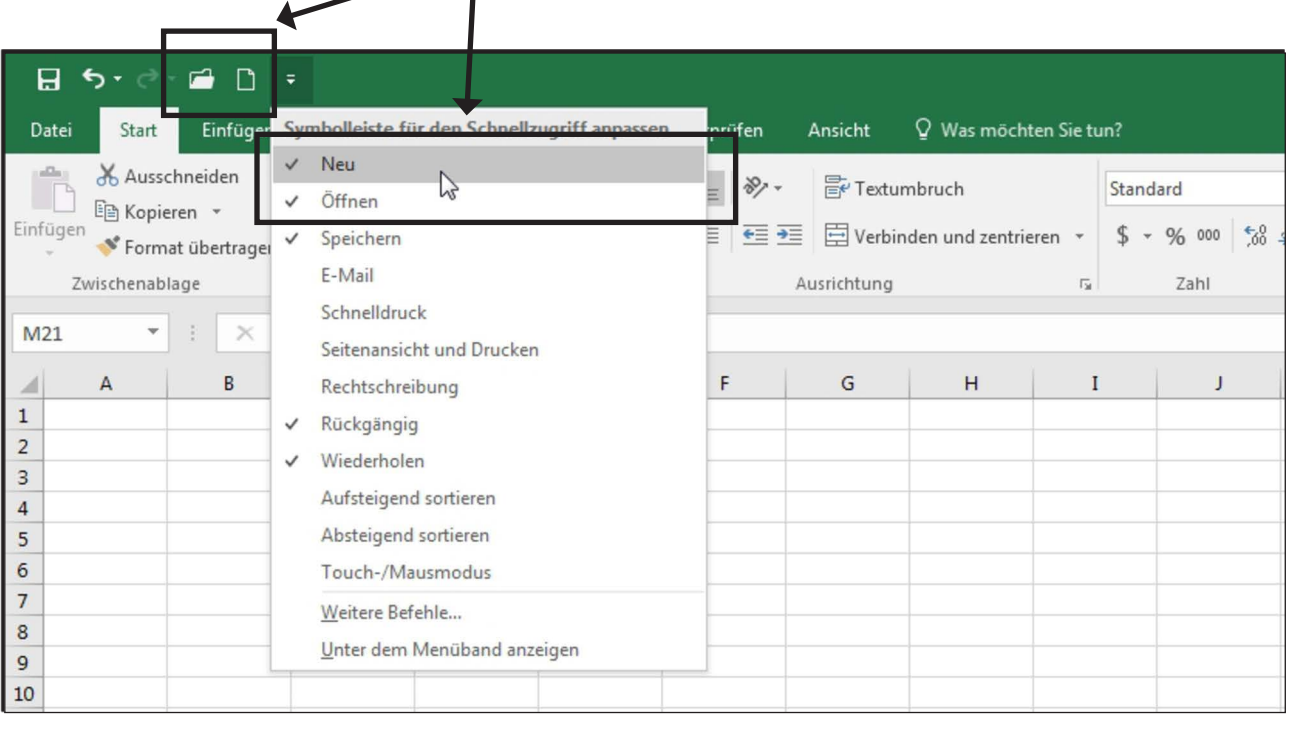

In der Mitte ist der Name der Arbeitsmappe zu sehen. Rechts sind noch Buttons für Minimieren, Vollbildschirm und Schließen angeordnet. Wer eine Internetverbindung hat, kann sich außerdem noch mit seinem Microsoft-Konto anmelden und die Arbeitsmappe für andere Nutzer freigeben.

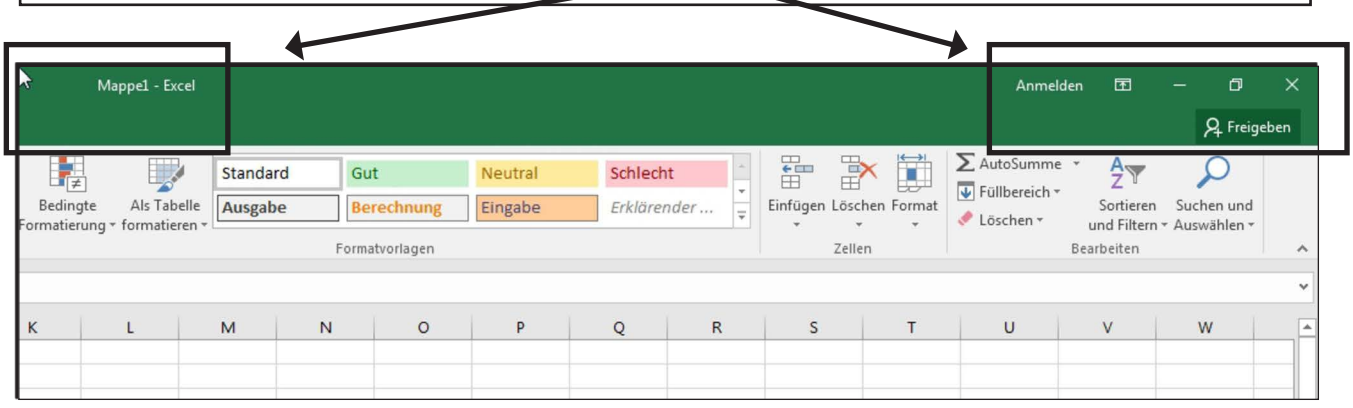

**Das Excel-Buch für die Schule**

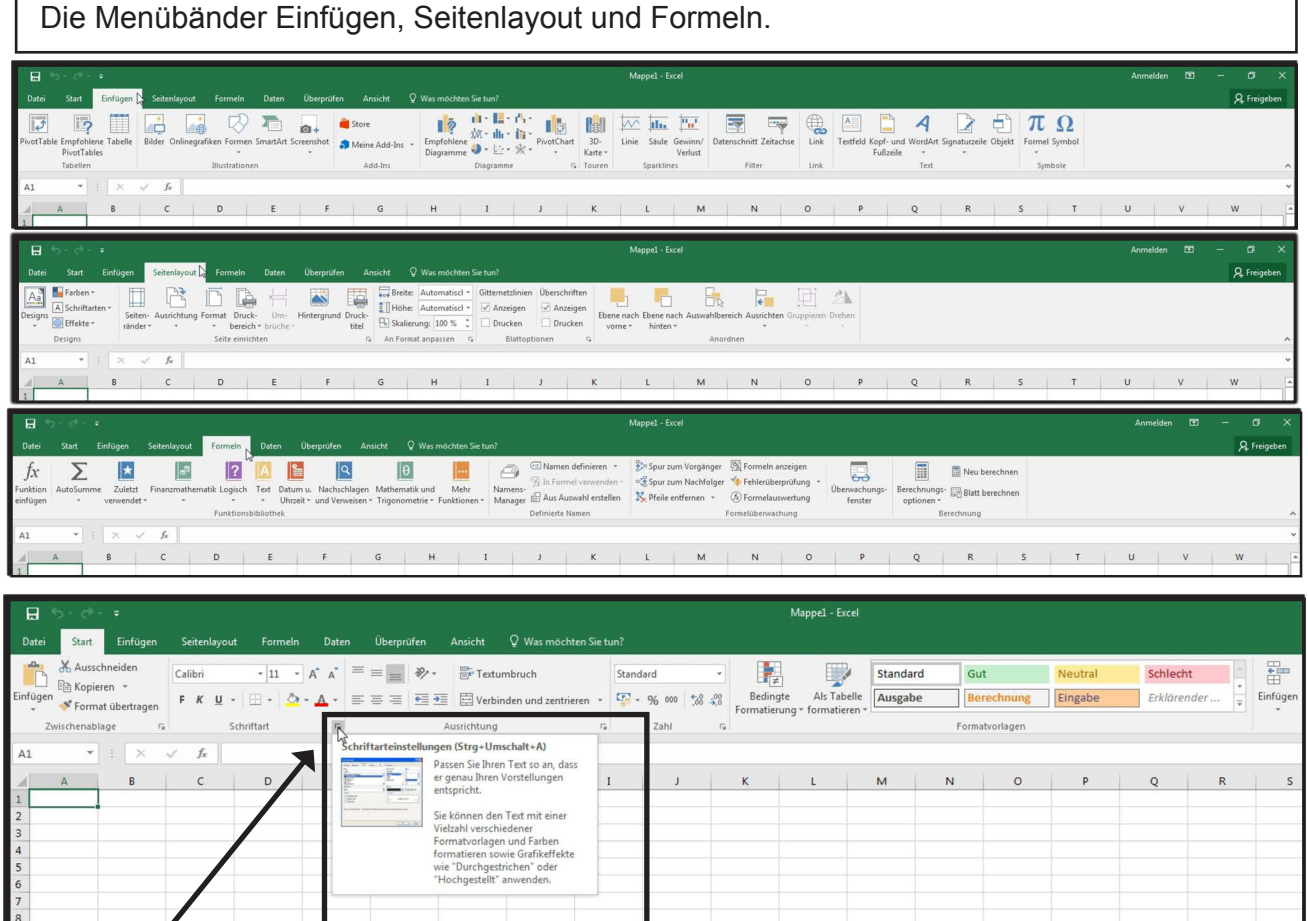

Bei manchen Feldern im Menüband sehen wir an der rechten unteren Ecke ein kleines Dreieck. Wenn wir den Mauszeiger darauf platzieren, öffnet sich die Beschreibung des Kontextmenüs.

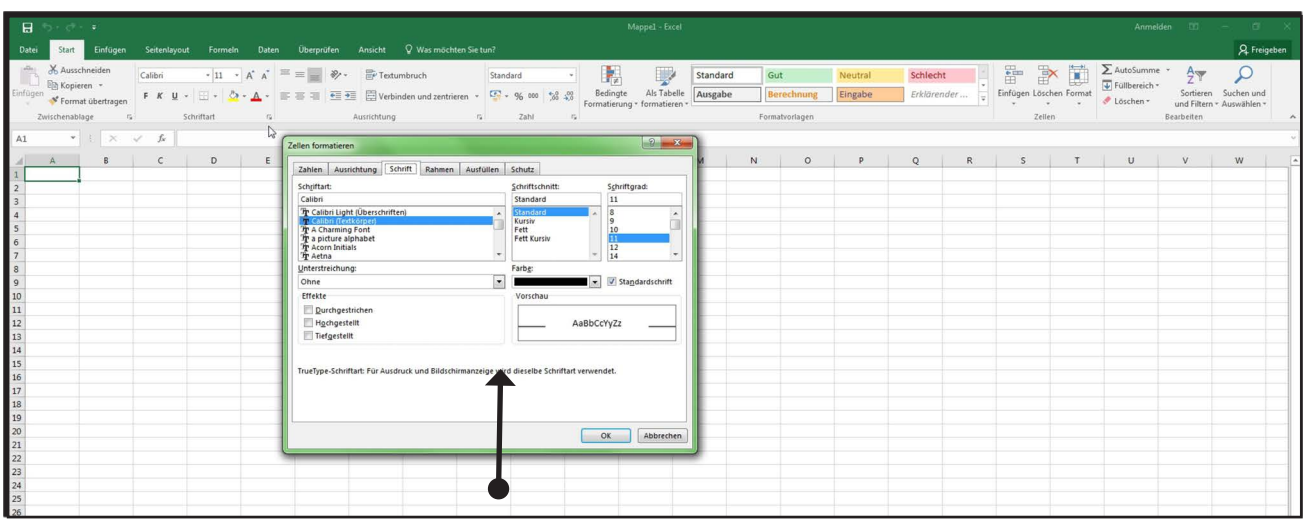

Mit einem Klick auf den Pfeil können wir das Kontextmenü öffnen und finden dann weitere Optionen, hier zum Beispiel für die Textgestaltung.

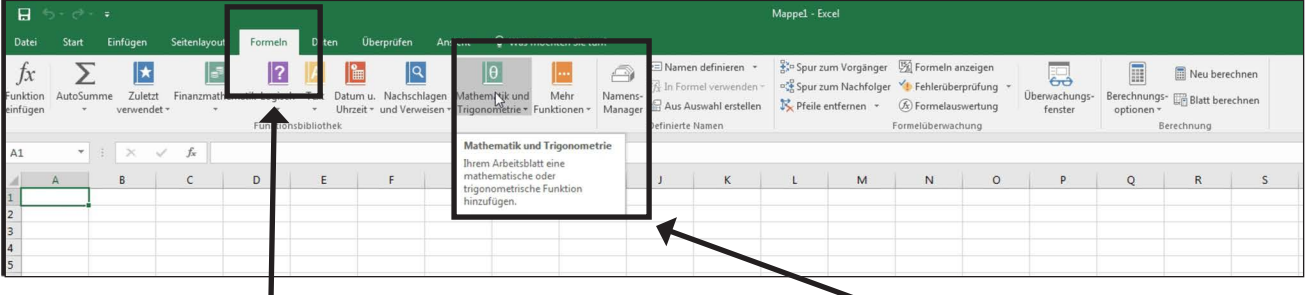

Interessant ist auch der Reiter **Formeln**. Hier können wir die verschiedenen Funktionen zur Berechnung usw. auswählen. Wieder den Mauszeiger auf ein Menü platzieren und die Beschreibung ist zu sehen. Mit einem Klick können wir zum Beispiel eine Liste für **Finanzmathematik** oder auch für **Mathematik** und **Trigonometrie** aufrufen, die gesuchte Formel auswählen und anwenden.P

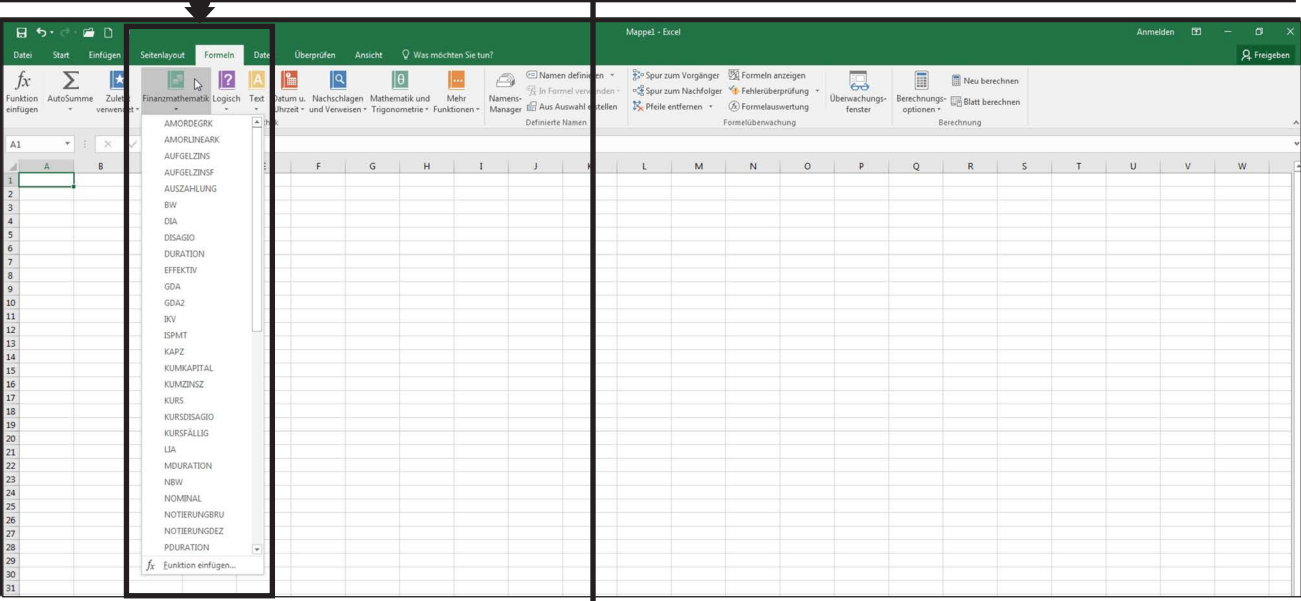

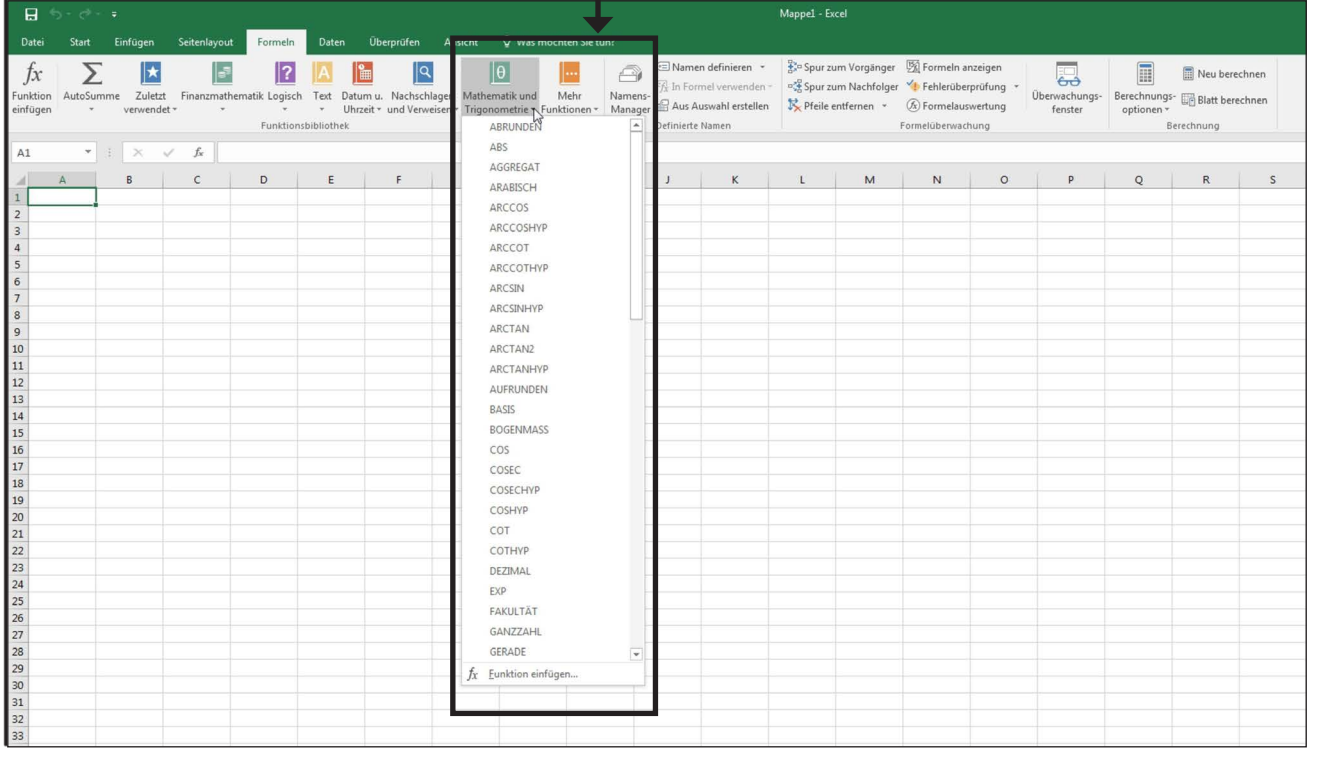

Das Excel-Buch für die Schule<br>Kopiervorlagen ab dem 8. Schuljahr – Bestell-Nr. P12 181 **Kopiervorlagen ab dem 8. Schuljahr – Bestell-Nr. P12 181 Das Excel-Buch für die Schule VERLAG** 

Der Datenbereich in dem wir arbeiten, ist in Spalten und Zeilen aufgeteilt. Die Spalten sind mit Buchstaben, die Zeilen mit Zahlen gekennzeichnet. Bei der Zellbezeichnung wird immer zuerst die Spalte, danach die Zeile genannt, also z.B. A1, B5 oder T89. Auf einem Arbeitsblatt haben wir 16 384 Spalten und 1 048 576 Zeilen zur Verfügung. Mit dieser Zelladressierung ist es möglich, eine genaue Datenzuordnung vorzunehmen.

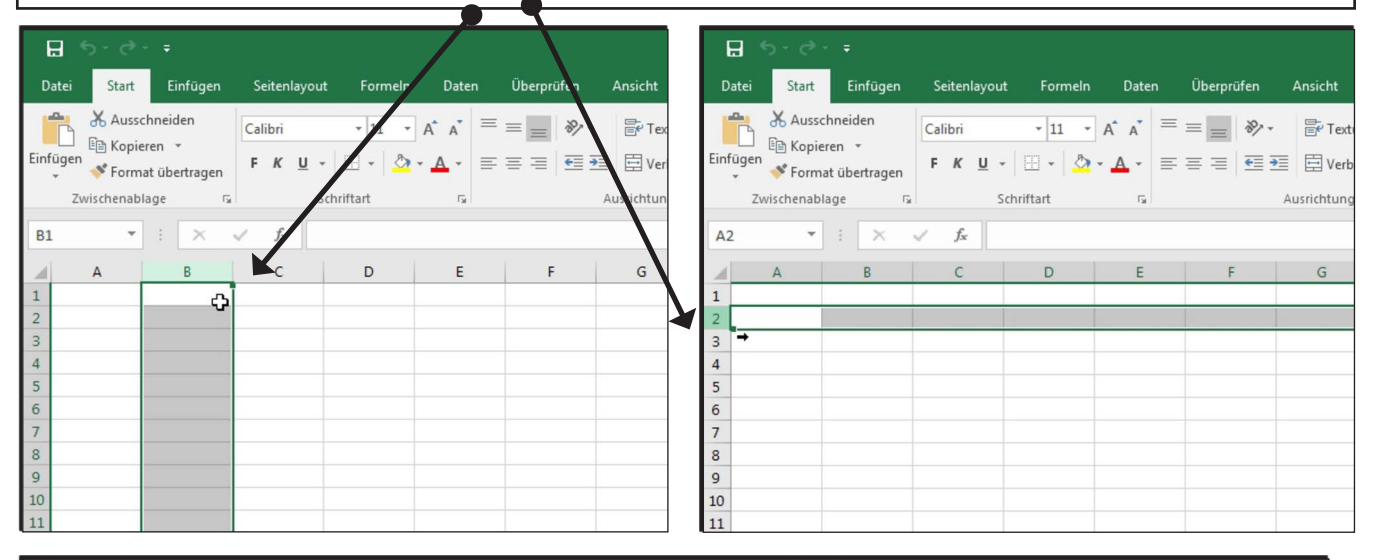

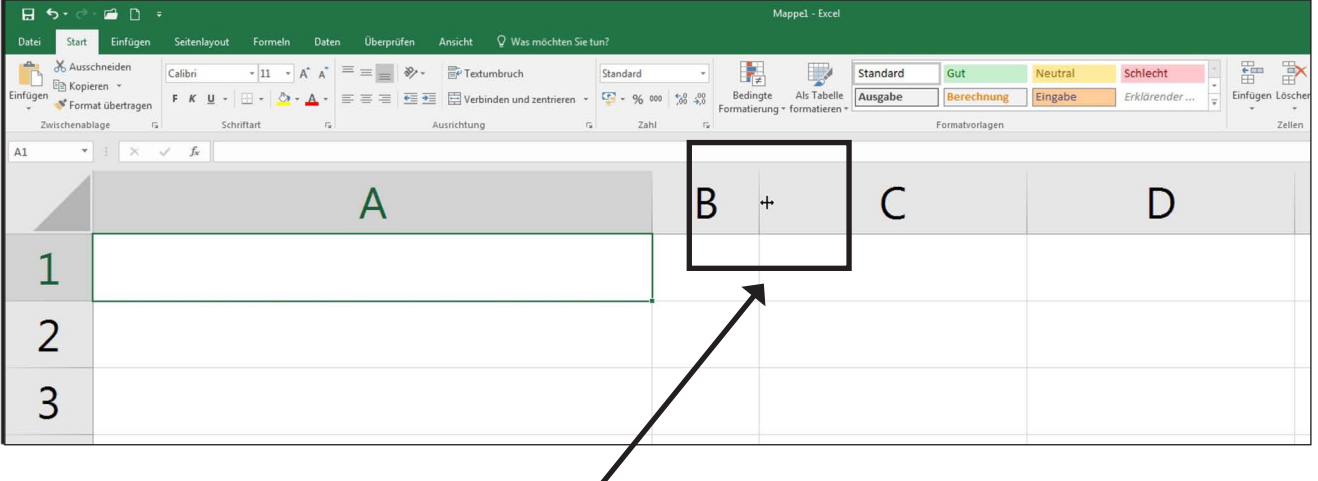

 $\overline{a}$ Die Spaltenbreite kann natürlich auch geändert werden, Spalte A ist hier breiter, Spalte B schmaler. Um die Breite  $\overline{A1}$ zu ändern, gehen wir mit dem Mauszeiger auf die Linie zwischen den Buchstaben bis das kleine Verschiebezeichen angezeigt wird. Nun können wir mit gedrückter linker Maustaste nach links oder rechts ziehen und damit die  $\angle$ Spaltenbreite einstellen.  $\overline{1}$ Bei den Zeilen funktioniert das genauso. $\overline{\mathbf{z}}$ 

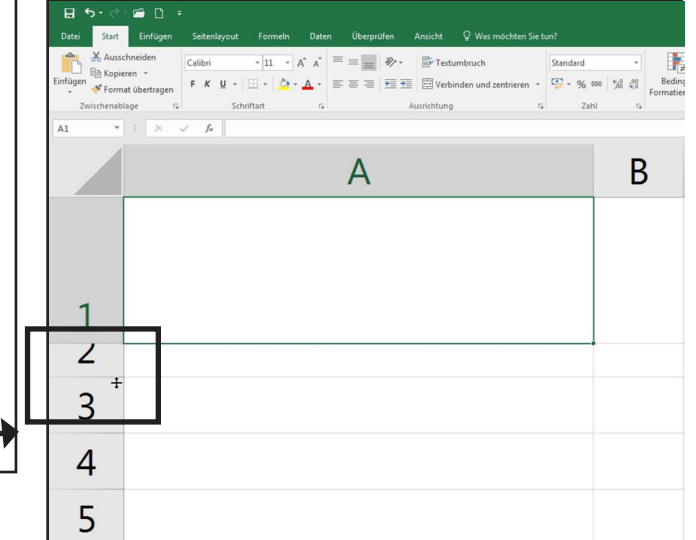

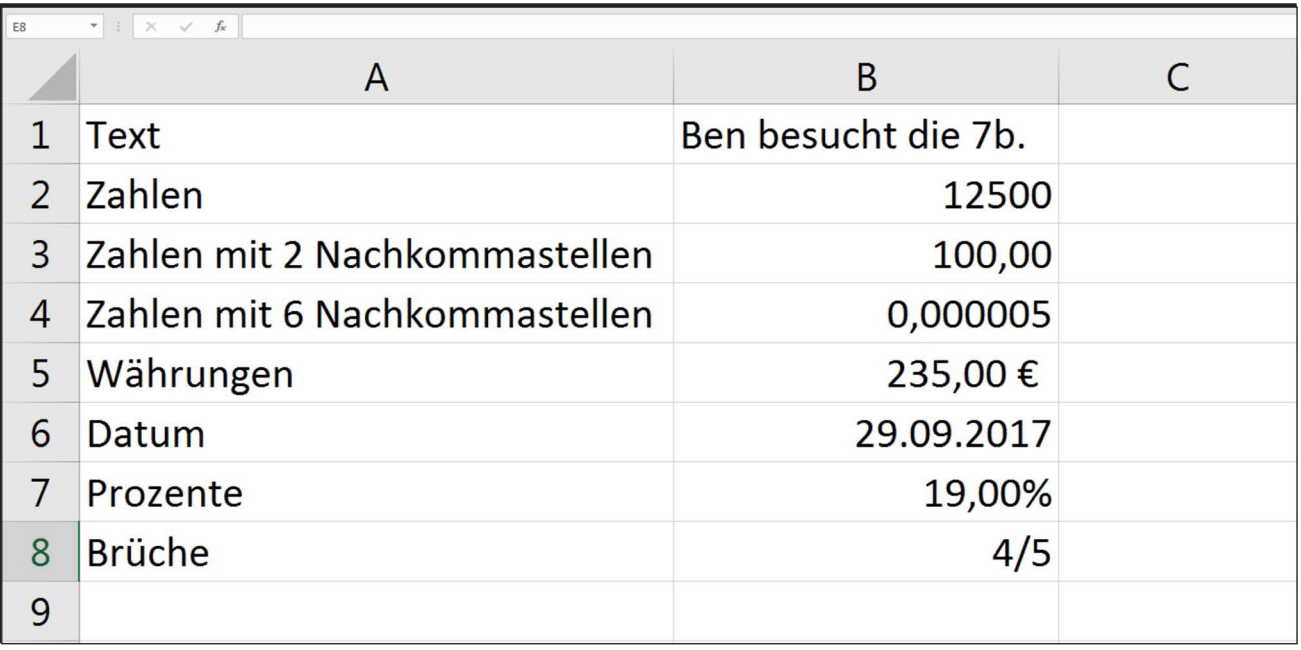

In diese Zellen können wir ganz unterschiedliche Dinge eintragen, sei es Text, Zahlen, Datum oder z.B. Währungen. Damit sind wir für fast jede Aufgabe gewappnet. Damit Excel die Daten auch richtig erkennt, müssen die entsprechenden Zellen formatiert sein. Wenn wir eine Zelle mit Daten anklicken, können wir in der Bearbeitungsleiste erkennen, als was sie formatiert ist.

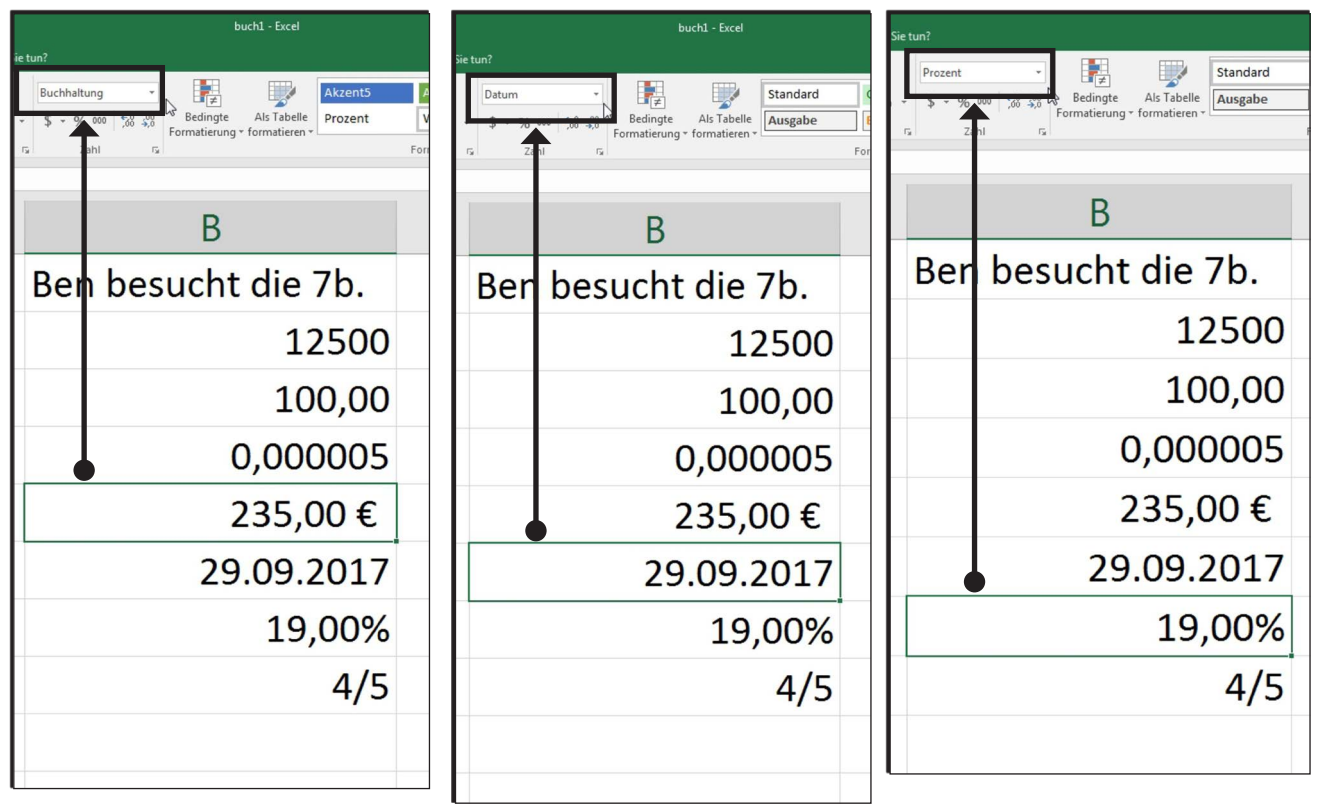

Das Excel-Buch für die Schule<br>Kopiervorlagen ab dem 8. Schuljahr – Bestell-Nr. P12 181 **Kopiervorlagen ab dem 8. Schuljahr – Bestell-Nr. P12 181 Das Excel-Buch für die Schule**

**LYERLAG** 

In der Zelle C2 habe ich die Zahl 0,5 eingetragen. Die Zelle hat noch das Standardformat. Nun will ich aber das Format ändern, sodass nachher die Zahl als Bruch dargestellt wird. Wie mache ich das nun? Der Mauszeiger wird auf der Zelle C2 platziert und mit einem Klick mit der rechten Maustaste öffnet sich eine Liste mit Optionen. Aus dieser wähle ich den Eintrag Zellen formatieren.

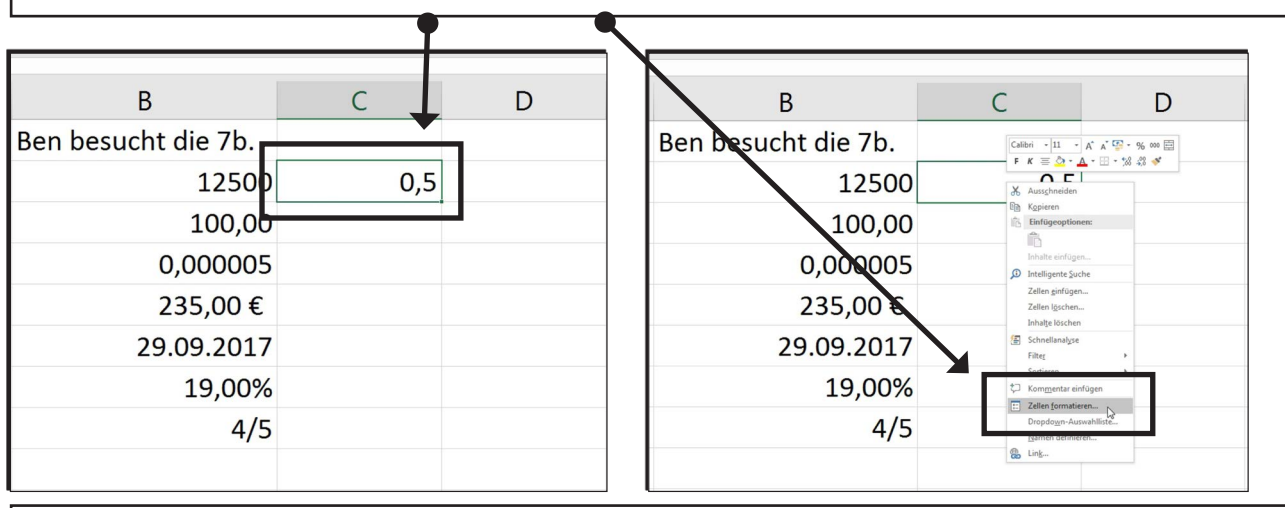

Ein Fenster mit weiteren Auswahlmöglichkeiten ist jetzt zu sehen. Links ist noch der Standardeintrag blau hinterlegt, das heißt, die Zelle ist entsprechend formatiert. Ich klicke deshalb auf den Eintrag Bruch, rechts kann ich noch wählen, wie viele Stellen der Bruch haben soll. Das lasse ich mal auf einstellig. Zum Abschluss muss ich noch mit OK bestätigen.

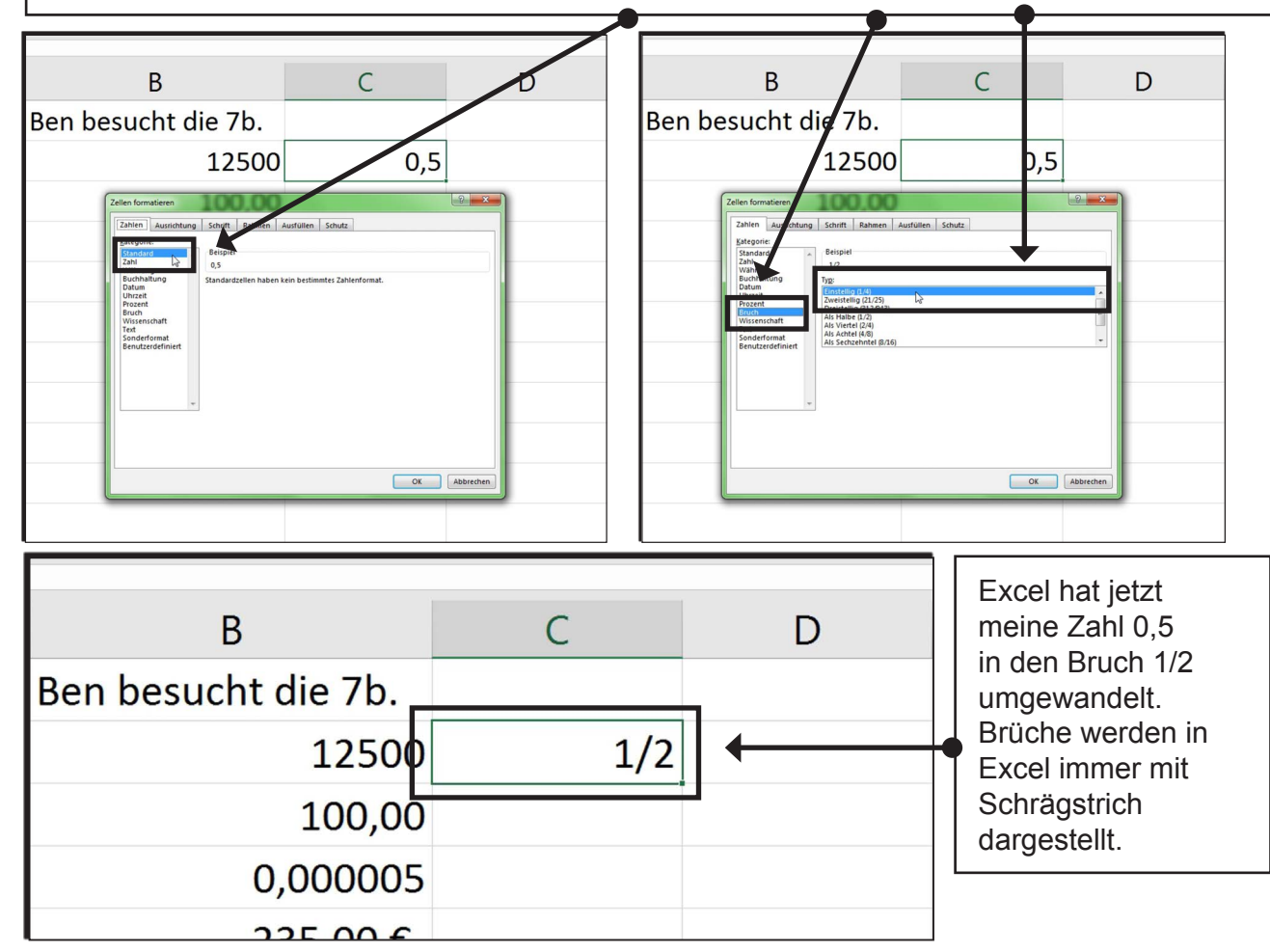

**Das Excel-Buch für die Schule**

**Kopiervorlagen ab dem 8. Schuljahr – Bestell-Nr. P12 181**

Das Excel-Buch für die Schule<br>Kopiervorlagen ab dem 8. Schuljahr – Bestell-Nr. P12 181